# CC-Link INTERFACE CARD VARISPEED SERIES OPTION CARD INSTRUCTIONS

MODEL: SI-C CONFORMS TO CC-Link VER.1.10

Upon receipt of the product and prior to initial operation, read these instructions thoroughly, and retain for future reference.

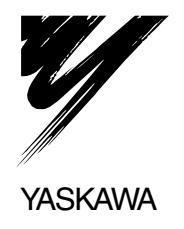

### INTRODUCTION

This Instruction Manual describes operations and specifications of the General-purpose Inverter Varispeed Series and the CC-Link Interface Card SI-C that is connected to the Field Network CC-Link for data communications. Read this manual and the CC-Link Interface card User's Manual carefully and be sure you understand the infrormation provided before attempting any operations.

For handling of the inverter unit, refer to the following instruction manuals.

- ・Varispeed F7 Instruction Manual: TOE-S616-55.1
- ・Varispeed G7 Instruction Manual: TOE-S616-60.1
- ・Varispeed AC Instruction Manual: TOEPC71063600
- ・VS-686 SS5 Instruction Manual: TOE-S686-15
- ・VS-686 SS5 Descriptive Manual For Constants: TOE-S686-15.2
- ・VS-616 G5 Instruction Manual: TOE-S616-10.30

YASKAWA ELECTRIC CORPORATION

#### General Precautions

- Some drawings in this manual are shown with the protective cover or shields removed, in order to describe the details with more clarity. Make sure all covers and shields are replaced before operating this product, and operate it in accordance with the instructions in this manual.
- This manual may be modified when necessary because of improvements of the product, modification, or changes in specifications.
- $\bullet$  A new version of the manual will be released under a revised manual number when any changes are made.
- Contact your Yaskawa representative or a Yaskawa office listed on the back of this manual to order a new manual if this manual is damaged or lost. Please provide the document number listed on the front cover of this manual when ordering.
- Yaskawa cannot quarantee the quality of any product which have been modified by the user. Yaskawa assumes no responsibility for any injury or damage caused by such a modified product.

### Safety Information

Read this instruction manual and the related documents thoroughly before installation, operation, maintenance or inspection of this product. Make sure you understand product information, all precautions and safety information before using the product. Also, keep this manual in a convenient location so that it can be referred to whenever necessary.

The following symbols are used to indicate precautions in this manual.

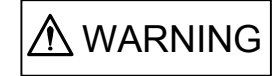

Indicates precautions that, if not heeded, could possibly result in loss of life or serious injury.

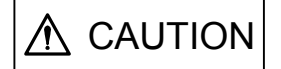

Indicates precautions that, if not heeded, could result in relatively serious or minor injury, damage to the product, or faulty operation.

Even items described in  $\sqrt{\frac{\hat{N}C_AUT10N}{N}}$  may result in a serious acccident in some situations. In either case, follow these important notes.

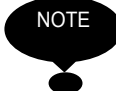

Items to be observed by users are described in the relevant sections.

■ Receiving

# $\triangle$  CAUTION

- $\bullet$  Do not use any option unit which is damaged or has missing parts.
	- Failure to observe this caution may result in injury.

#### ■ Installation and Wiring

# WARNING

• Never touch the inside of the Inverter.

Failure to observe this warning may result in electric shock.

 $\bullet$  Disconnect all power before mounting or removing the option unit or wiring. Then wait for at least the specified time (specified on the front cover) after the power supply is disconnected and all LEDs and CHARGE LED are extinguished.

Failure to observe this warning may result in electric shock.

• Do not damage or apply excessive stress to the cables. Do not place heavy objects on the cables or place the cables between other objects.

Failure to observe this warning may result in electric shock, malfunction, or damage to the equipment.

# A CAUTION

 $\bullet$  Do not touch the elements of the option card with bare hands.

Failure to observe this caution may result in equipment damage caused by static electricity.

 $\bullet$  Insert the connector firmly.

Failure to observe this caution may result in malfunction or damage to the equipment.

■ Setting

# $\triangle$  CAUTION

• Be careful when changing Inverter settings. The Inverter is set to suitable settings.

Failure to observe this caution may result in damage to the equipment.

#### Warranty Information

#### **Firm Free Warranty Period and Scope**

#### Warranty Period

This product is warranted for twelve months after being delivered to Yaskawa's customer or if applicable eighteen months from the date of shipment from Yaskawa's factory whichever comes first.

#### Scope of Warranty

#### Inspections

Periodic inspections must be conducted by the customer. However, upon request, Yaskawa or one of Yaskawa's Service Centers can inspect the product for a fee. In this case, if after conferring with the customer, a Yaskawa product is found to be defective due to Yaskawa workmanship or materials and the defect occurs during the warranty period, then this fee will be waived and the problem remedied free of charge.

#### **Repairs**

If a Yaskawa product is found to be defective due to Yaskawa workmanship or materials and the defect occurs during the warranty period, Yaskawa will provide a replacement, repair the defective product, and provide shipping to and from the site free of charge.

However, if the Yaskawa Authorized Service Center determines that the problem with a Yaskawa product is not due to defects in Yaskawa's workmanship or materials, then the customer will be responsible for the cost of any necessary repairs. Some problems that are outside the scope of this warranty are:

- Problems due to improper maintenance or handling, carelessness, or other reasons where the customer is determined to be responsible.
- Problems due to additions or modifications made to a Yaskawa product without Yaskawa's understanding.
- Problems due to the use of a Yaskawa product under conditions that do not meet the recommended specifications.
- Problems caused by natural disaster or fire.
- Or other problems not due to defects in Yaskawa workmanship or materials.

Warranty service is only applicable within Japan.

However, after-sales service is available for customers outside of Japan for a reasonable fee. Contact your local Yaskawa representative for more information.

#### **Exceptions**

Any inconvenience to the customer or damage to non-Yaskawa products due to Yaskawa's defective products whether within or outside the warranty period are NOT covered by this warranty.

#### ■ Restrictions

- The SI-C Interface Card was not designed or manufactured for use in devices or systems that may directly affect or threaten human lives or health.
- Customers who intend to use the product described in this manual for devices or systems relating to transportation, health care, space aviation, atomic or electric power, or underwater use must contact their Yaskawa representatives or the nearest Yaskawa sales office beforehand.
- This product has been manufactured under strict quality-control guidelines. However, if this product is to be installed in any location where failure of this product could involve or result in a life-and-death situation or loss of human life or in a facility where failure may cause a serious accident or physical injury, safety devices must be installed to minimize the likelihood of any accident.

# Contents

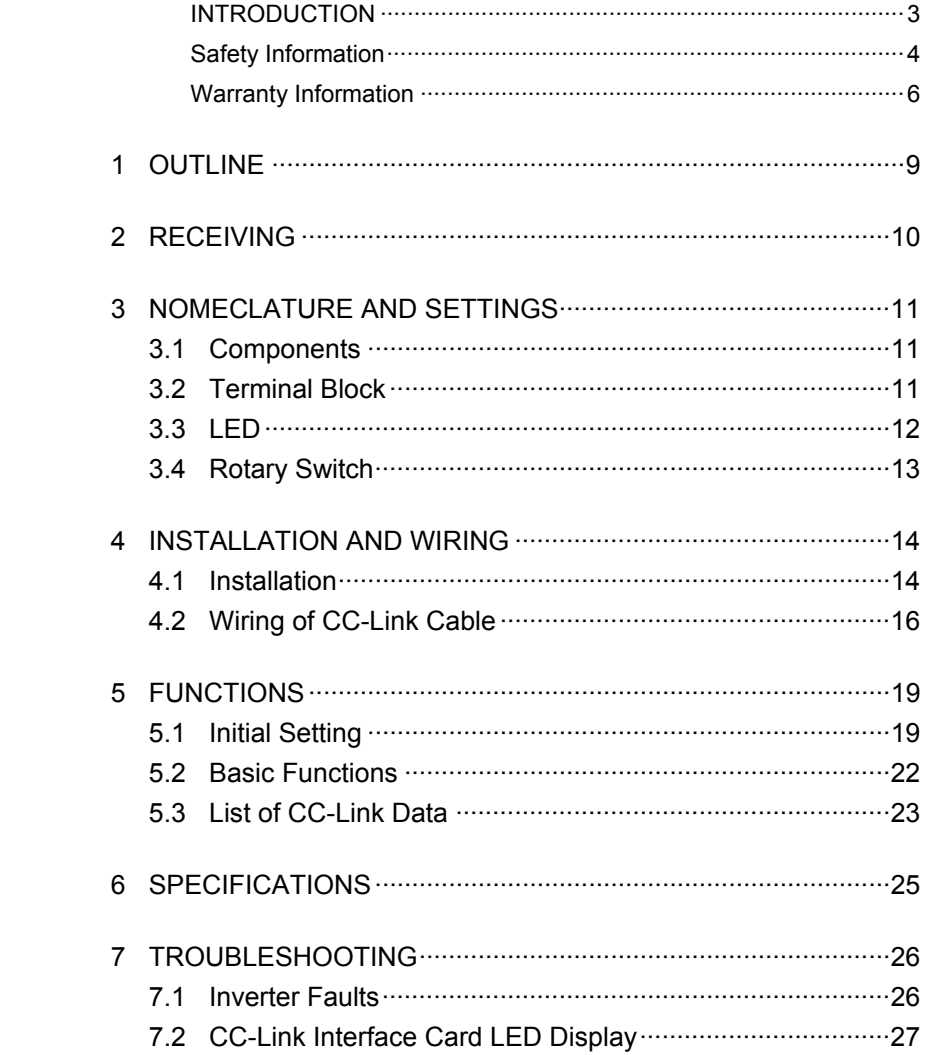

## 1 OUTLINE

The CC-Link Interface Card SI-C is an interface card to achieve data communication with the CC-Link Sequencer by connecting the Varispeed Series to Network CC-Link, and is conforming to the CC-Link version 1.10.

This SI-C supports to run or stop the inverter, monitor the operation status, to specify or change various constants in the inverter from the CC-Link sequencer.

The following is the inverter series on which the SI-C option card can be installed.

- ・Varispeed F7: Standard Series (inverter software No.S1013 or later)
- ・Varispeed G7: Standard Series
- ・Varispeed AC: Standard Series (inverter software No.S1050 or later)
- ・VS-686 SS5: Standard Series (inverter software No.S1035 or later)
- ・VS-616G5: Standard Series (inverter software No. S1042 and later)

# 2 RECEIVING

Products are rigorously inspected before delivery. Confirm the following points before installation.

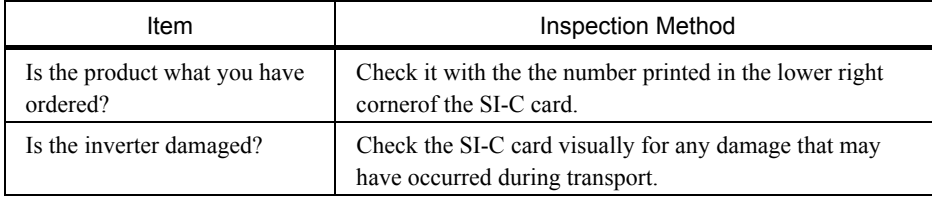

Contact your Yaskawa representative immediately if any problem should be found concerning the shipment.

# 3 NOMECLATURE AND SETTINGS

#### 3.1 Components

The appearance of the SI-C option card and the name of its components are shown below.

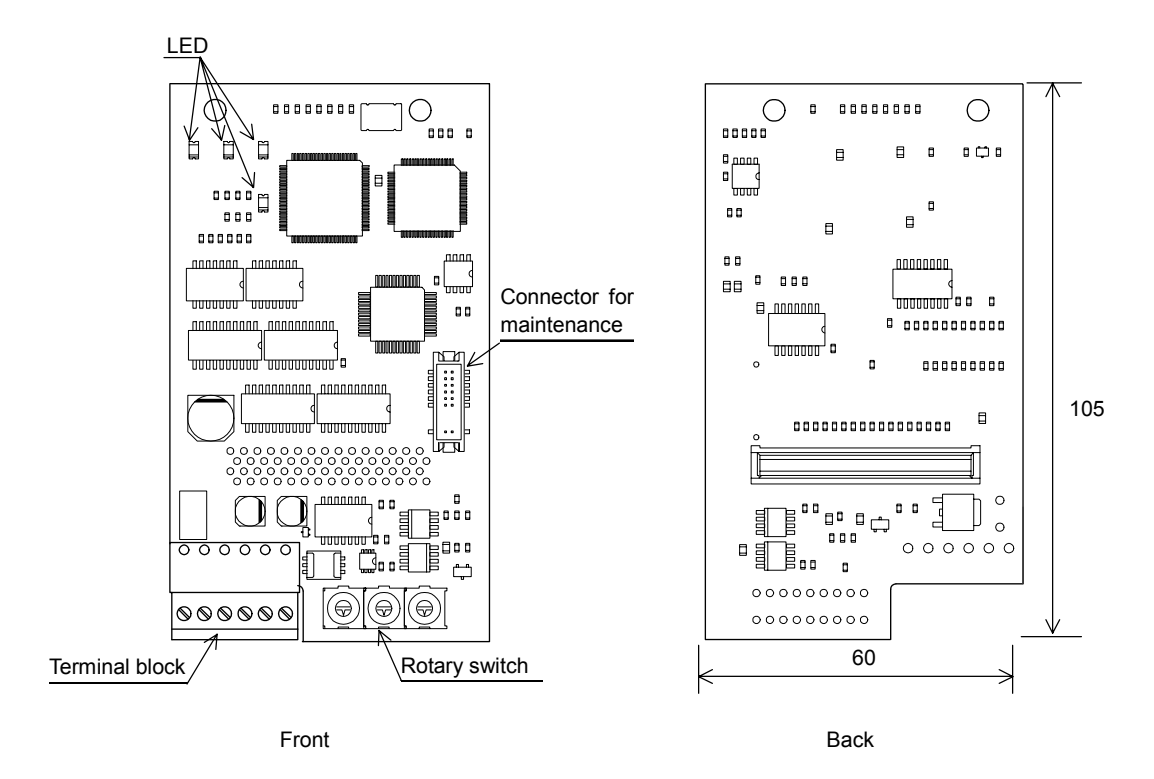

#### 3.2 Terminal Block

The table below shows CC-Link bus connection terminals.

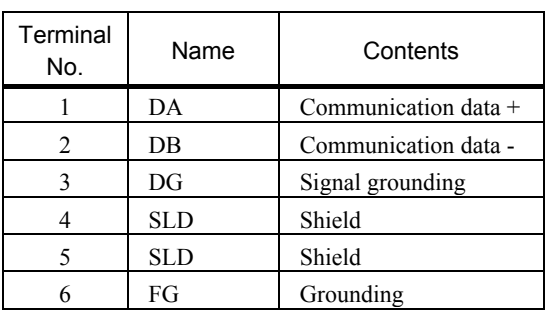

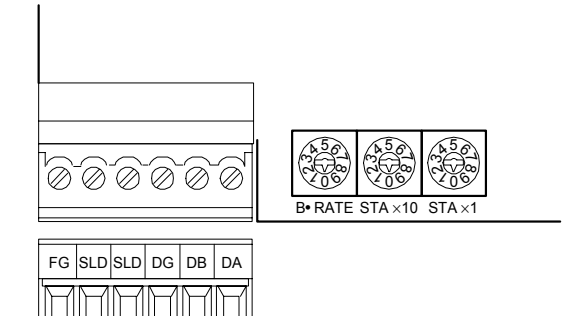

#### 3.3 LED

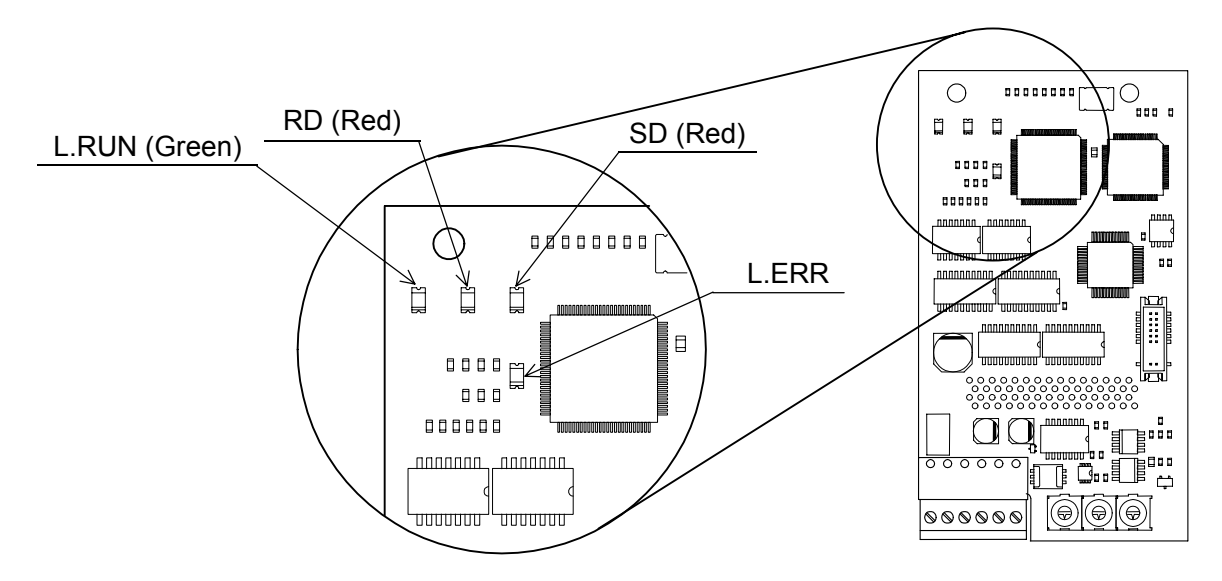

These LED indicator lamps indicate the status of the CC-Link or the SI-C.

Note: For details of LED display, refer to *7.2 CC-Link Interface Card LED Display*.

#### 3.4 Rotary Switch

These switches set the baud rate and station number of the CC-Link.

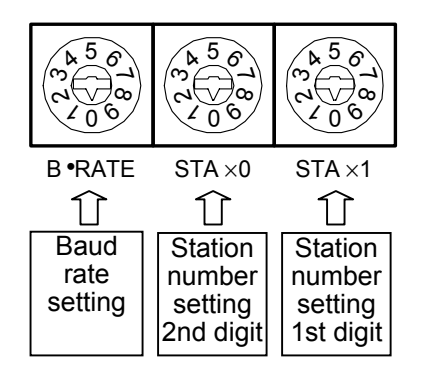

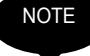

Set these three setting switches before turning ON the inverter power supply. Do not change the settings after turning ON the power supply. Be sure to change the settings after turning ON the inverter power supply.

#### ■Baud Rate Setting Switch

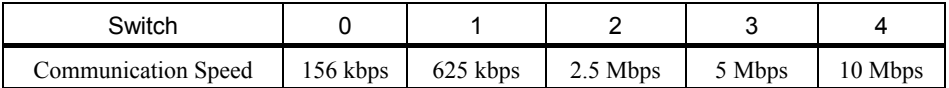

Note: If setting this switch to 5 or above, the LED lamp "L.ERR" lights, resulting in a communication error.

#### ■ Station No. setting switches

1. Set the station number in the range from 1 to 64.

"STA×10" sets the 2nd order of the station number.

"STA×1" sets the 1st order of the station number.

2. The station number cannot be overlapped. Confirm that the station number to be set has not been set for any other stations.

### 4 INSTALLATION AND WIRING

#### 4.1 Installation

The SI-C Interface Card is mounted on the control board with the front cover of the inverter removed. Mount the card in accordance with the following procedure.

- 1. After turning OFF the inverter power supply, remove the digital operator and the front cover and then wait the specified time, as shown on the front cover of the Inverter. Confirm that the CHARGE indicator lamp has been extinguished.
- 2. Remove the option clip that prevents option cards C and D from rising. To easily remove the clip, hold the protrusion on the clip and pull.
- 3. Mount this option card on option C connector 2CN (60-pin) on the inverter control board. At this time, insert the two option card spacer mounting holes into the spacer for the option card on the control board until a click is heard. (See section  $(A)$  in the Side View of the following diagrams.)
- 4. Reattach the clip in its original position.
- 5. Connect the communication cables.
- 6. Set the rotary switches.
- 7. Re-install the front cover and the operator.

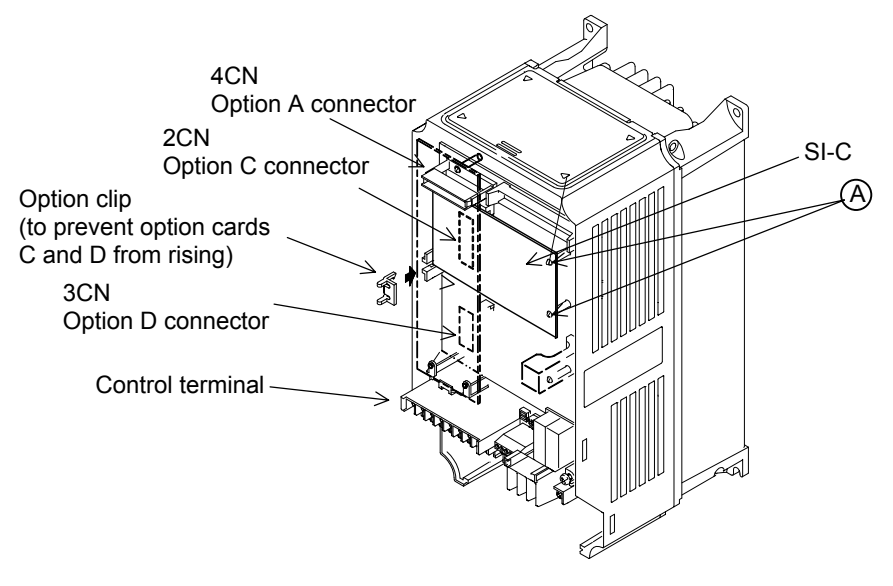

Varispeed G7/F7/AC Series

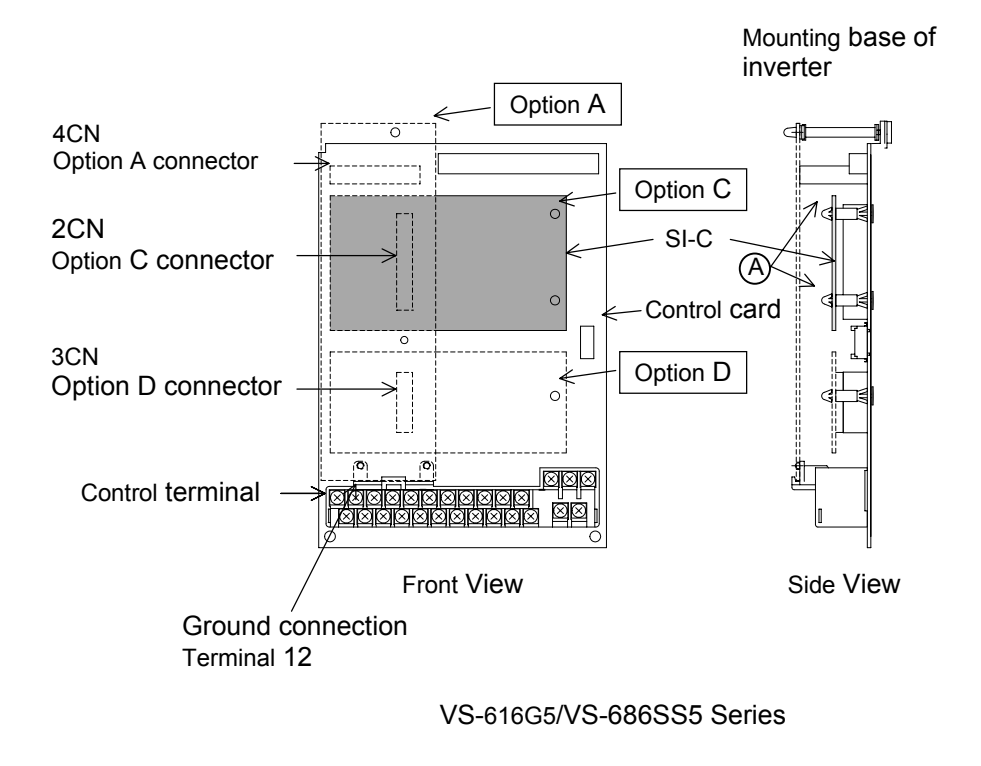

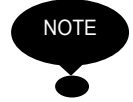

When installing the SI-C card, handle it by the edges to prevent damaging the card.

#### 4.2 Wiring of CC-Link Cable

#### ■Wiring

Follow the steps below to wire the CC-Link communication cable on the terminal block.

- 1. Use a thin flat screwdriver to loosen the screws.
- 2. Insert the cable from the bottom of the terminal block.
- 3. Tighten the terminal screws so firmly that the cable will not be removed. (Tightening torque:  $0.22$  to  $0.25$  [N  $\bullet$  m])

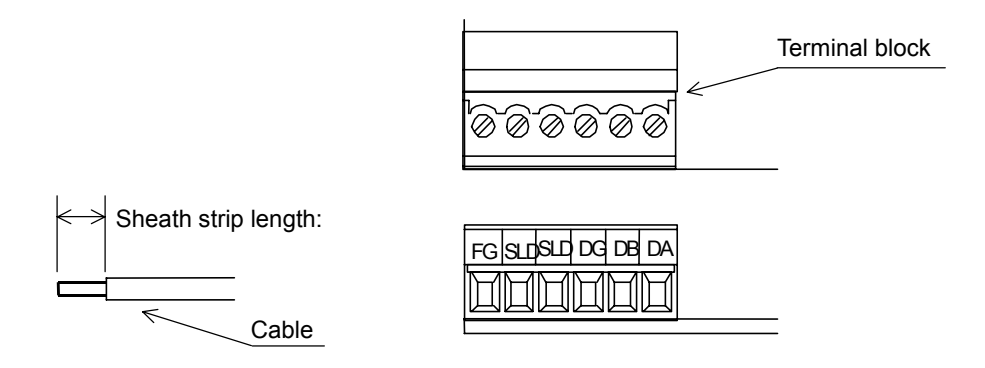

- Note: 1. Separete the CC-Link communication cable from the main circuit wiring or other power cables.
	- 2. There is a scale indiation of 5.5 mm on the top of the terminal block in the front face of the SI-C. Use this scale to confirm the strip length.

#### ■Cable Specifications

Be sure to use a cable of the following specifications as the communication cable. Any cable other than the recommended cable shown below cannot assure the performance of the CC-Link.

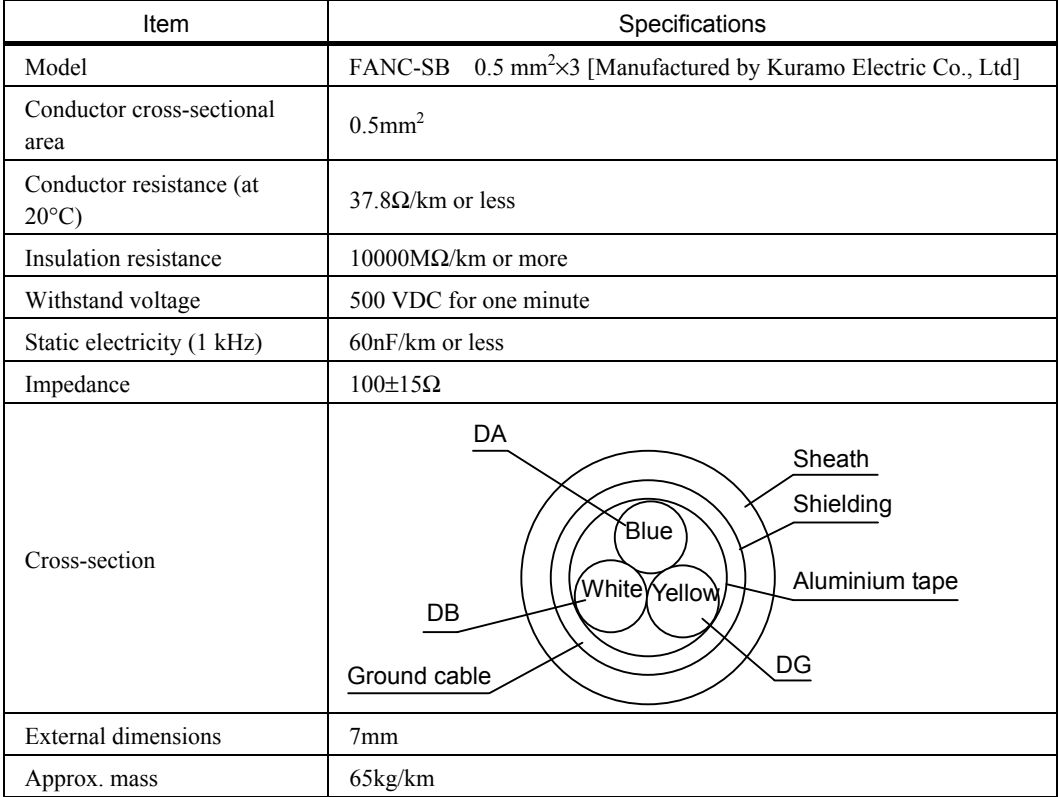

#### ■Connection of Termination Resistor

When the SI-C is connected to the communication line as the end unit, connect an termination resistor between terminals DA and DB. Use the termination resistor attached to the CC-Link master unit or any one of  $110\Omega$ ,  $1/2W$  on the market.

#### **Interconnection**

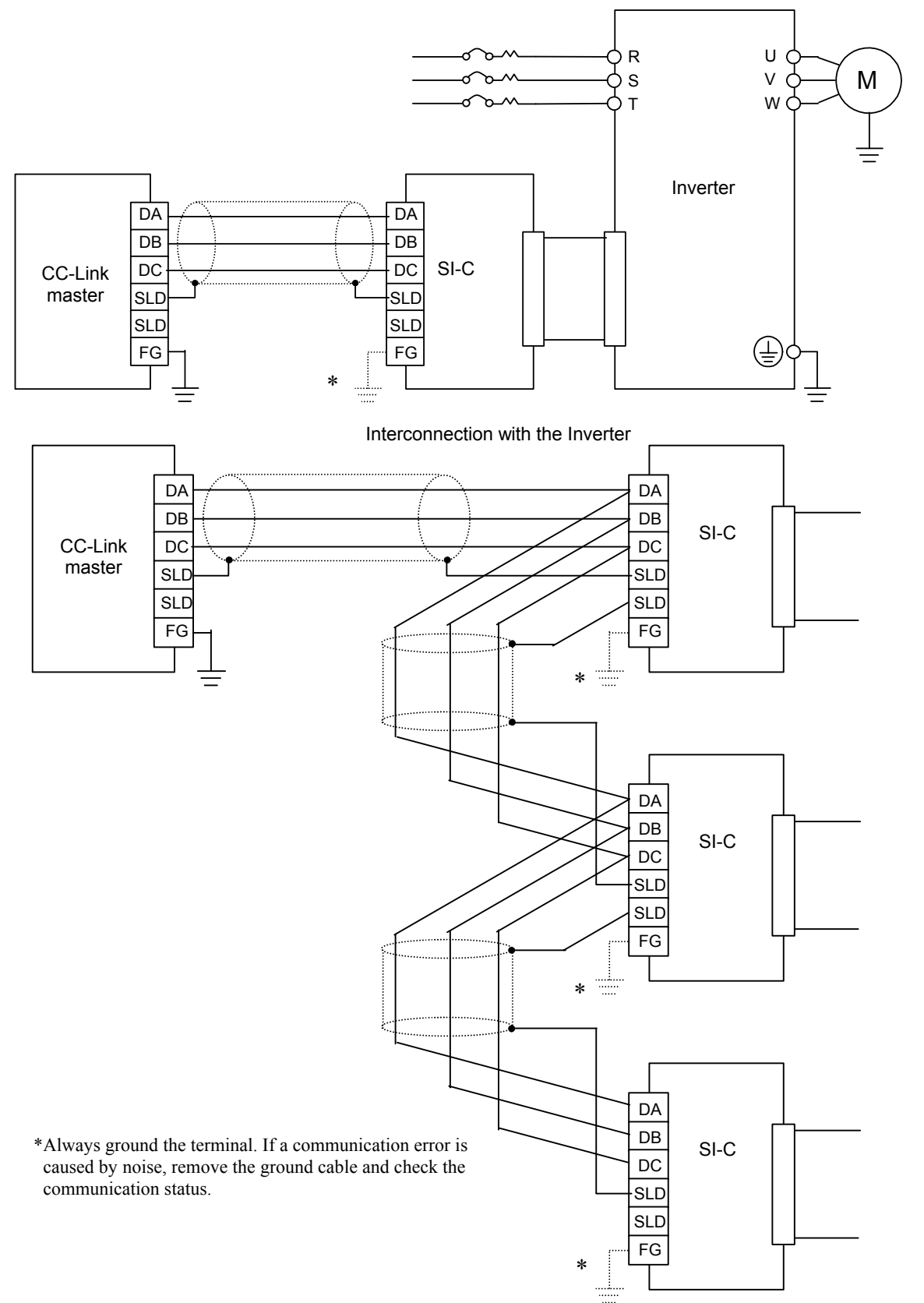

This figure shows the interconnection between the inverter and CC-Link master unit.

Interconnection with three SI-C cards

# 5 FUNCTIONS

SI-C is a communication interface card to execute operation, adjustment and monitoring using the PLC program with the Varispeed series as a remote device station of the CC-Link. Both the bit data and the word data cyclic transmission are enabled, and high-speed communications up to 10 Mbps is available.

#### 5.1 Initial Setting

#### ■Varispeed G7/F7/AC-series

Execute the following constant setting, whenever necessary, before starting communications between the inverter and the PLC.

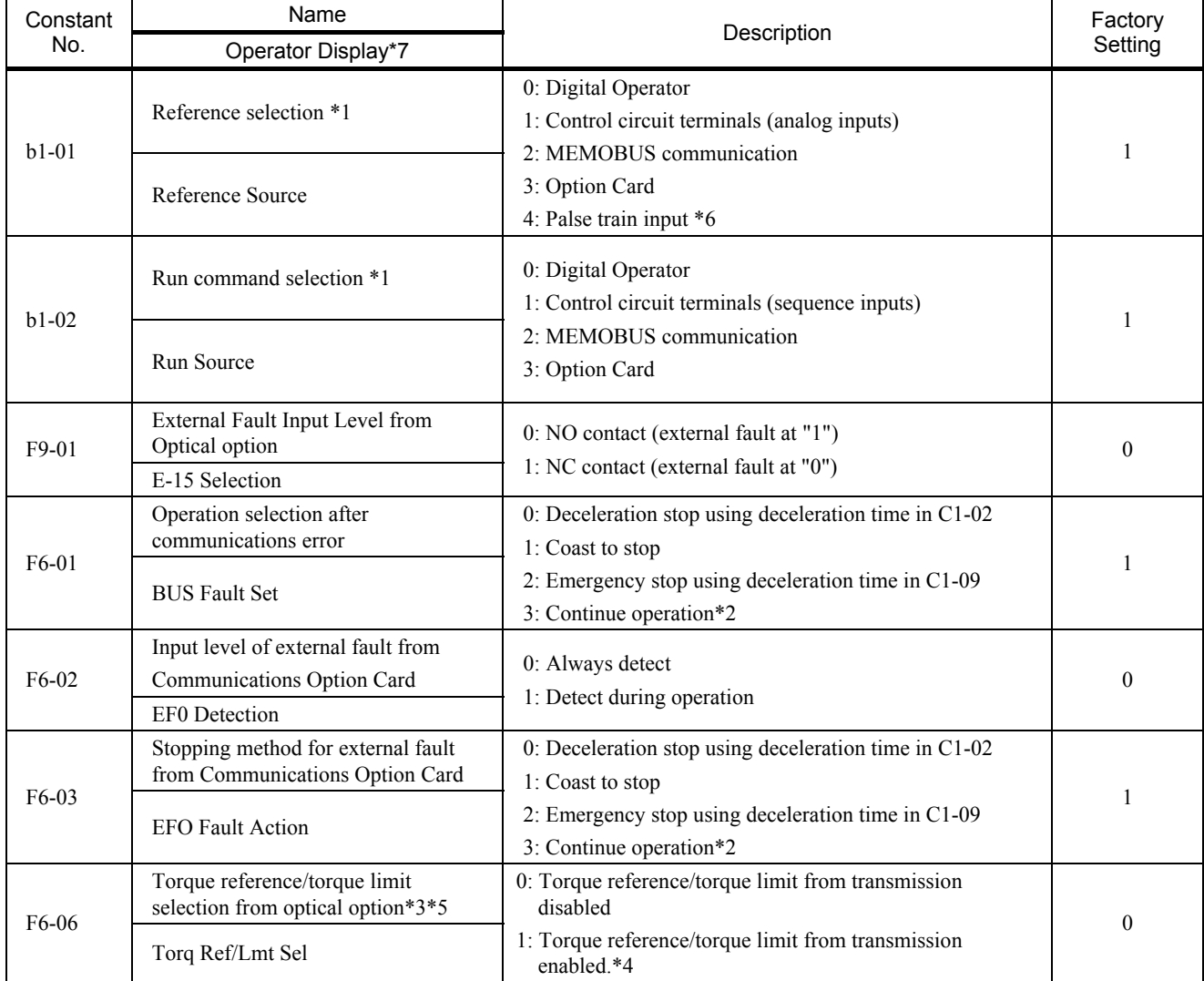

\*1. To run/stop through the CC-Link communications from the PLC, set "3" to b1-02. To set frequency, set "3" to b1-01.

\*2. Selecting "Continuous operation" continues the operation with the inverter single-unit at fault occurrence. Therefore, provide some other measures (emergency stop switch, etc.) to assure safe operation.

- \*3. Enabled when "3: flux vector control" is selected at A1-02 (control mode selection). In this case, d5-01 (torque control selection) setting alternates torque reference and torque limit.
	- $d5-01 = 0$  (speed control mode) : Torque limit value
	- $d5-01 = 1$  (torque control mode) : Torque reference value
- \*4. When "1: Enabled" is selected for F6-06, the motor may not rotate unless torque reference/torque limit is set from the PLC.
- \*5. Applicable to F7-series Inverters with design revision number: E or later.
- \*6. Cannot be set in Varispeed AC-series Inverters.
- \*7. Cannot be displayed in Varispeed F7-series Inverters.

#### ■VS-686SS5-series

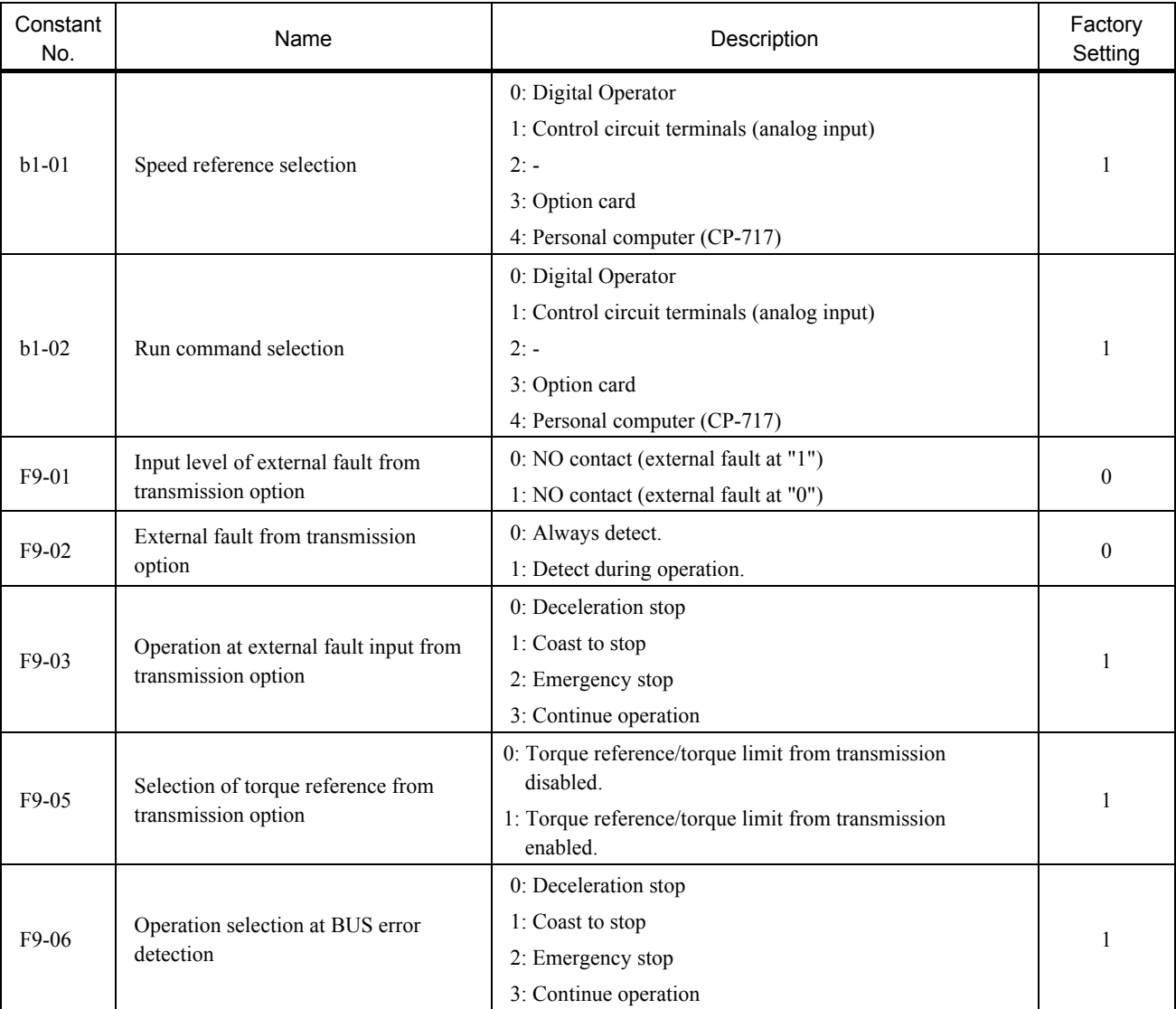

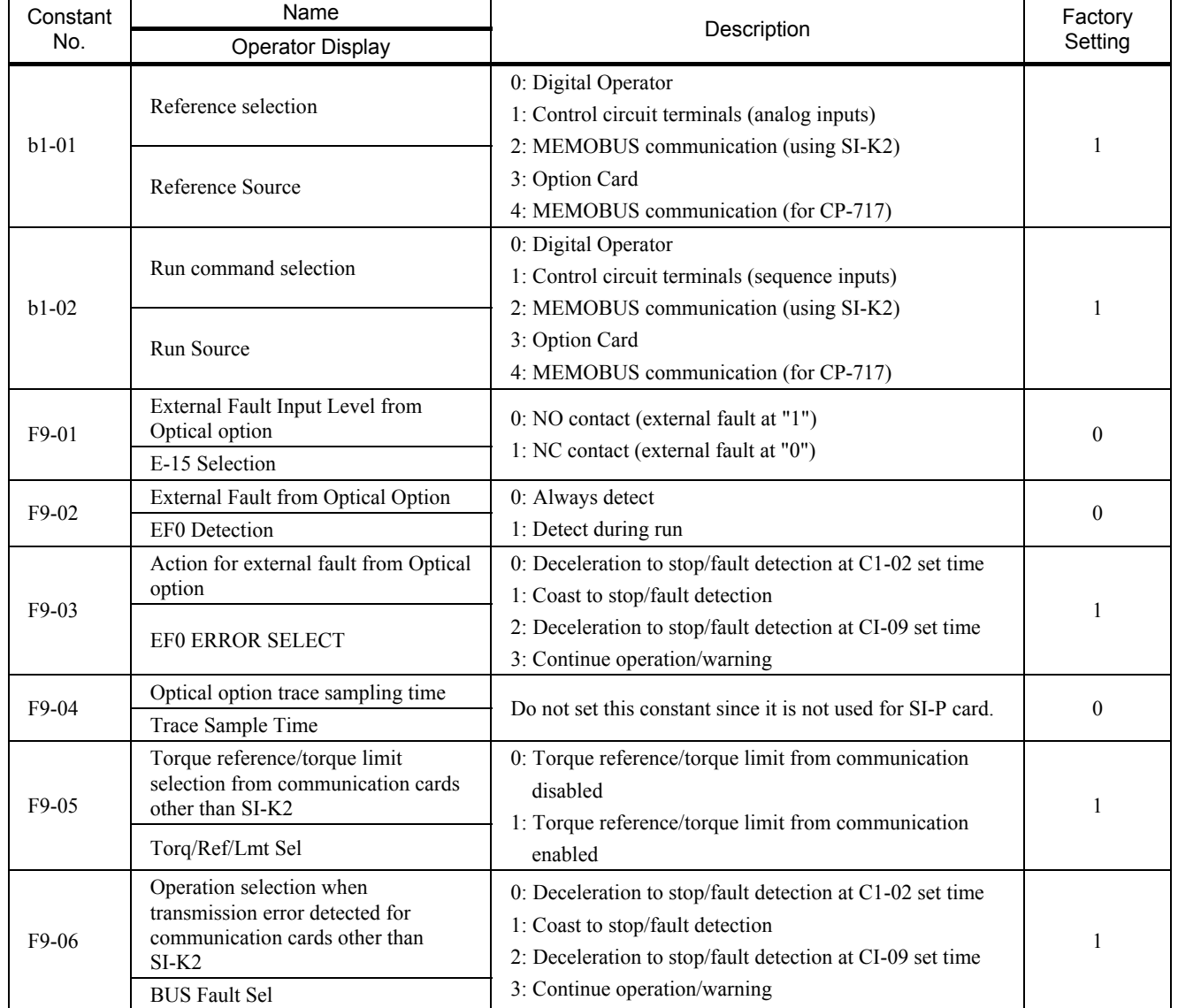

### VS-616G5-series

#### 5.2 Basic Functions

The following describes the basic functions that can be operated from the PLC using the CC-Link communication function.

#### Run Command and Frequency Reference

Running or stopping the inverter, or setting or changning the operation frequency can be performed from the PLC. To perform these operations from the PLC, the inverter run command right and frquency commanding right must be set to the PLC side.

#### Switching by inverter constant setting

Run command right selection

 $b1-02 = 3$ : "Option card" (0: "External terminal" at factory setting)

Frequency commanding right selection

 $b1-01 = 3$ : "Option card" (0: "External terminal" at factory setting)

For the details, refer to the Inverter Instruction Manual and *CC-Link Interface Card User's Manual*.

(For the user's manual, contact your Yaskawa representative or Yaskawa sales office.)

#### ■Monitor

The inverter status information can be monitored.

Set the monitor code to  $RW_{W0}$  and turn ON the RYC signal, and the data corresponding to the monitor code is stored in the PLC buffer memory.

For the monitor codes and the units, refer to *List of Monitor Codes and Command Codes* in *CC-Link Interface Card User's Manual.*

#### ■Constant Setting/Reading

Write-in/read-out of the inverter constants and status information, and inverter reset can be performed from the PLC.

Set the command code to RW  $_{W2}$  (also set the write-in data to RW  $_{W3}$  when necessary) and turn ON the RYF (command code execution request flag) signal, the inverter performs the processing corresponding to the command code and returns the data.

For the command codes and write-in data units and ranges, refer to *CC-Link Interface Card User's Manual*.

(For the user's manual, contact your Yaskawa representative or Yaskawa sales office.)

### 5.3 List of CC-Link Data

### **EList of Remote Inputs and Outputs**

The inverter uses the PLC buffer memory for one station. The following lists the inverter inputs and output viewed from the PLC. For details, refer to *CC-Link Interface Card User*'*s Manual*. (For the user's manual, contact your Yaskawa representative or Yaskawa sales office.)

For the sequence buffer memory, reter to the sequence's programming manual.

| Remote Input (from PLC to Inverter) |                                                                   |                                                | Remote Output (from Inverter to PLC) |                                         |                                     |
|-------------------------------------|-------------------------------------------------------------------|------------------------------------------------|--------------------------------------|-----------------------------------------|-------------------------------------|
| Device<br>No.                       | Signal Name                                                       | Remarks                                        | Device<br>No.                        | Signal Name                             | Remarks                             |
| RY <sub>0</sub>                     | Forward run command                                               |                                                | RX0                                  | During forward run                      |                                     |
| RY1                                 | Reverse run command                                               |                                                | RX1                                  | During reverse run                      |                                     |
| RY <sub>2</sub>                     | Terminal 3 multi-function<br>input terminal function              | Running<br>$(H1-01:24)$                        | RX2                                  | Terminals 9-10<br>multi-function output | Running<br>$(H2-01:0)$              |
| RY3                                 | Terminal 4 multi-function<br>input terminal function              | Fault reset<br>$(H1-02:14)$                    | RX3                                  | Speed agree                             |                                     |
| RY4                                 | Terminal 5 multi-function<br>input terminal function              | Multi-step speed<br>reference 1<br>$(H1-03:3)$ | RX4                                  | Reserved                                |                                     |
| RY5                                 | Terminal 6 multi-function<br>input terminal function              | Multi-speed<br>rererence 2<br>$(H1-04:4)$      | RX5                                  | Reserved                                |                                     |
| RY6                                 | Terminal 7 multi-function<br>input terminal function              | Jog command<br>$(H1-05:6)$                     | RX6                                  | Terminal 25<br>multi-function output    | Zero speed<br>$(H2-02:1)$           |
| RY7                                 | Terminal 8 multi-function<br>input terminal function              | External<br>baseblock<br>$(HI-06:8)$           | RX7                                  | Terminal 26<br>multi-function output    | Frequency agree<br>$(H2-03:2)$      |
| RY8                                 | Not used                                                          |                                                | RX8                                  | Not used                                |                                     |
| RY9                                 | Inverter output shutoff                                           |                                                | RX9                                  | Not used                                |                                     |
| <b>RYA</b>                          | Not used                                                          |                                                | <b>RXA</b>                           | Not used                                |                                     |
| <b>RYB</b>                          | Motor actual rotation<br>speed /output frequency<br>changeover *1 | $RW_{R1}$ data<br>contents<br>changeover       | <b>RXB</b>                           | Monitoring actual rotation<br>speed     |                                     |
| <b>RYC</b>                          | Monitor command                                                   |                                                | <b>RXC</b>                           | Monitoring                              |                                     |
| <b>RYD</b>                          | Frequency setting<br>command 1                                    | RAM write-in                                   | <b>RXD</b>                           | Completion of frequency<br>setting 1    | RAM write-in                        |
| <b>RYE</b>                          | Frequency setting<br>command 2                                    | Writing frequency<br>reference 1               | <b>RXE</b>                           | Completion of frequency<br>setting 2    | Writing<br>frequency<br>reference 1 |
| <b>RYF</b>                          | Command code execution<br>request                                 |                                                | <b>RXF</b>                           | Completion of command<br>code execution |                                     |
| <b>RY10</b>                         |                                                                   |                                                | <b>RX10</b>                          |                                         |                                     |
| to                                  | Not used                                                          |                                                | to                                   | Not used                                |                                     |
| <b>RY18</b>                         |                                                                   |                                                | <b>RX18</b>                          |                                         |                                     |

List of Remote Inputs and Outputs

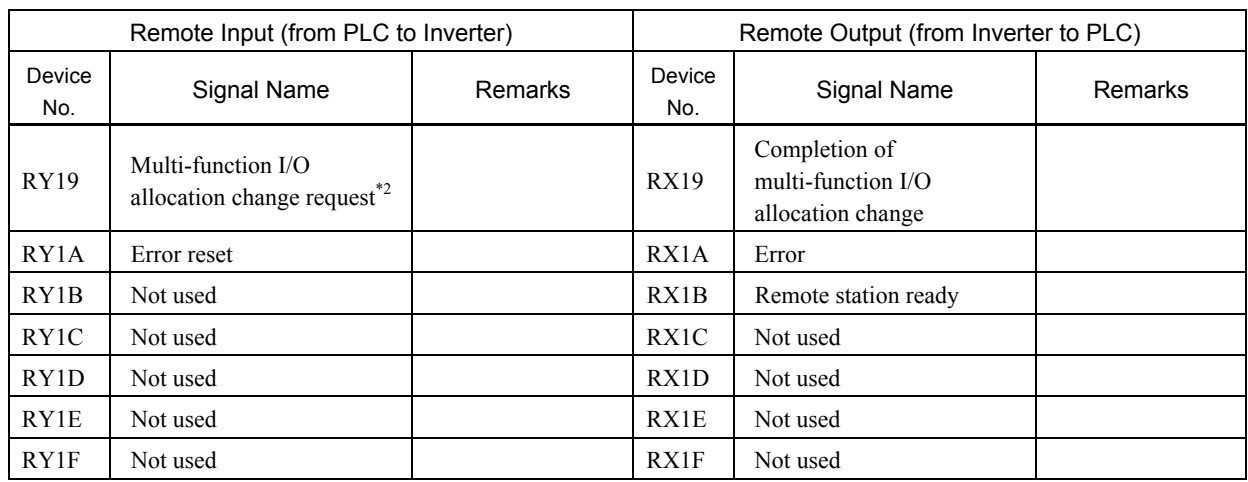

\*1. Enabled when the control mode is set to the V/f control with PG and flux vector control.

\*2. Cannot be used with Varispeed G7-series and AC-series Inverters

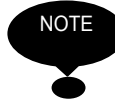

Never change the function of multi-function input 8 when using the VS-616 G5-series Inverter.

#### List of Remote Registers

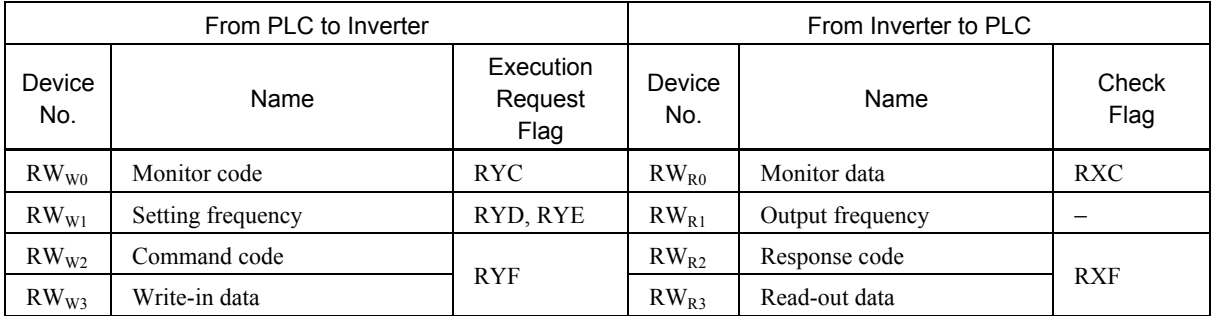

# 6 SPECIFICATIONS

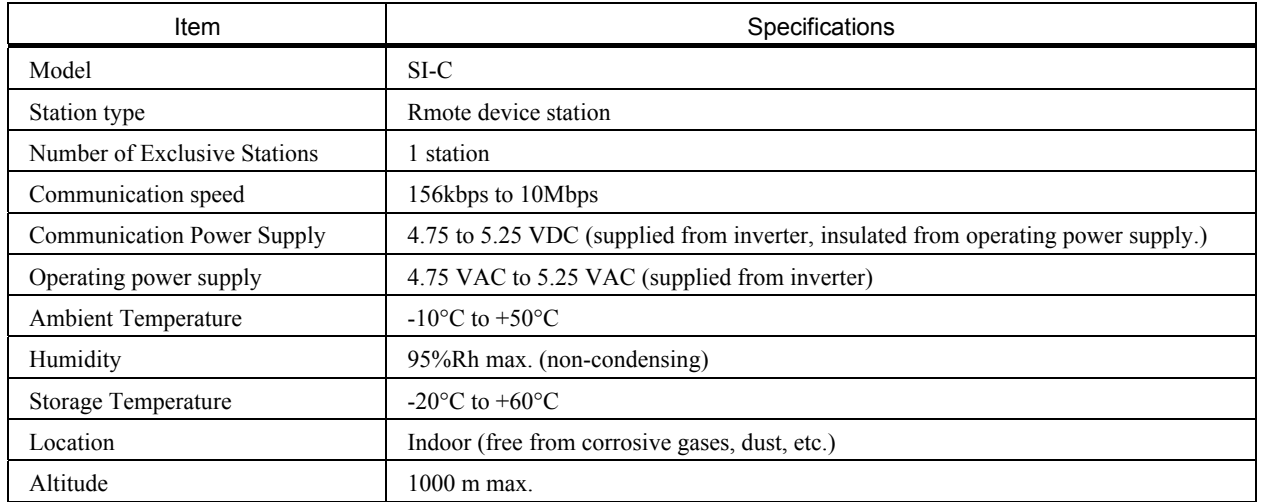

# 7 TROUBLESHOOTING

#### 7.1 Inverter Faults

The following describes the faults, causes and corrective actions displayed on the Varispeed series operator.

For any faults displayed on the operator other than described below, refer to the inverter instruction manual.

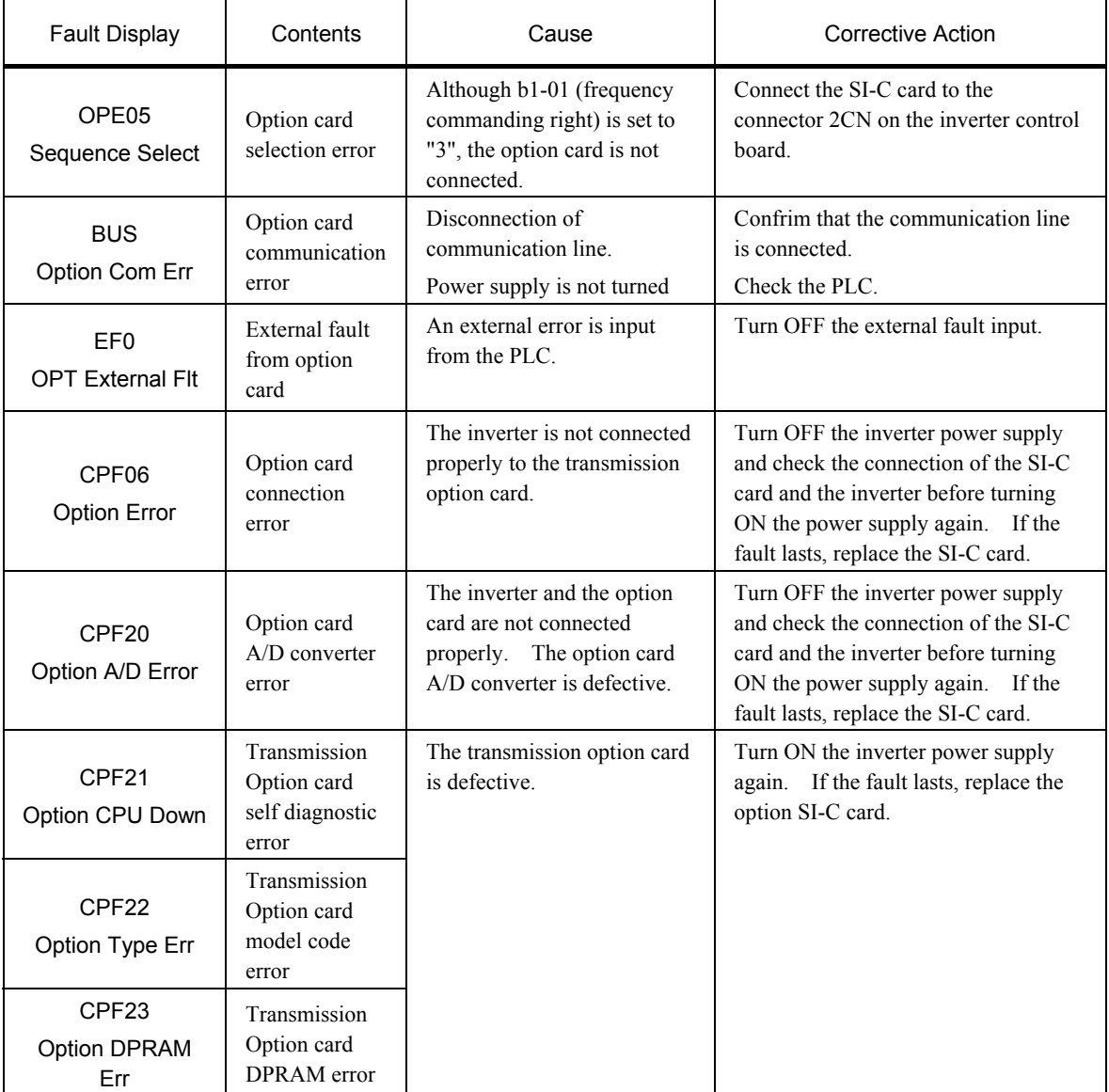

#### 7.2 CC-Link Interface Card LED Display

This section describes the failures, causes and corrective actions displayed in the LEDs on the SI-C.

Confirm the following points when communication is halted during run.

The SI-C and the twisted pair cable are mounted correctly.

(Check that there is no imperfect contact or disconnection.)

The PLC program has been executed without fail. The PLC CPU has not been stopped.

Data communication is not interrupted because of a momentary power failure, etc.

The following describes how to check an error with the LED indicator lamps.

L.RUN: Lit when refresh data is received normally.

Extinguished when data is interrupted for a certain period.

- SD :Lit when send data is "1".
- RD :Lit at detection of receiving data carrier.
- LERR :Lit when local data is CRC abort error.

The following outlines the causes and corrective actions of the failures that can be determined according to the LED status of the SI-C in a system configuration where one master is connected to one inverter.

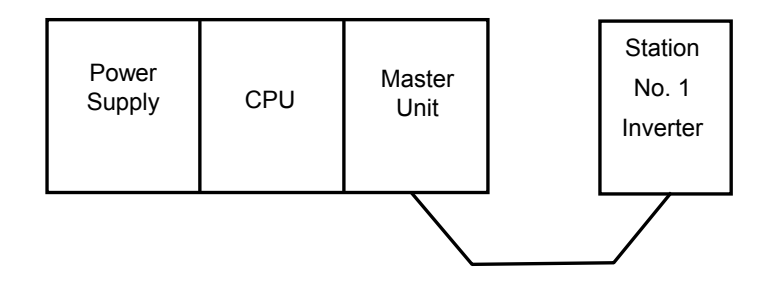

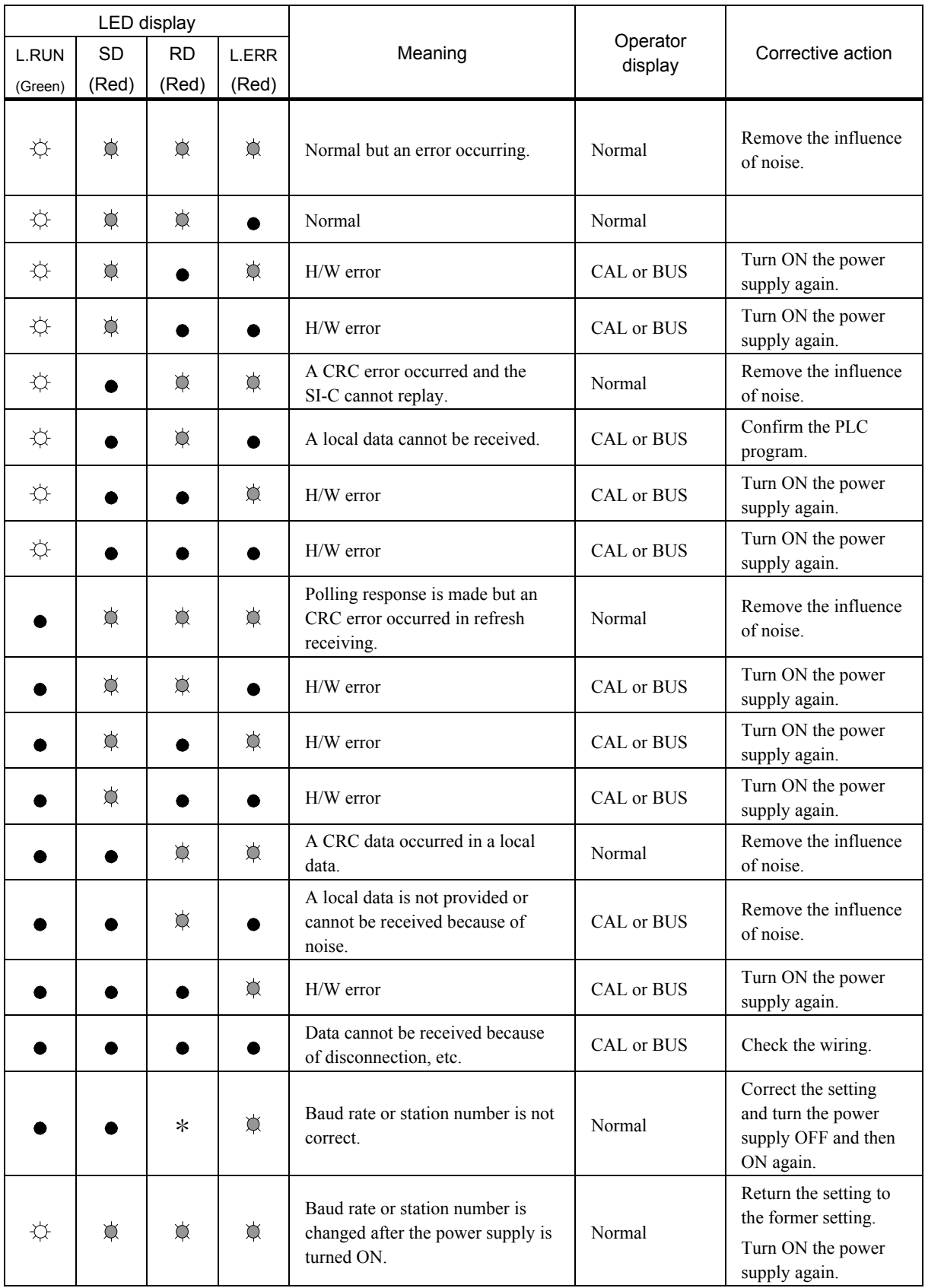

 $\overrightarrow{\varphi}$ : Lit  $\overrightarrow{\phi}$ : Blinking  $\bullet$ : Not lit \*: Either blinking or not lit

# CC-Link INTERFACE CARD VARISPEED SERIES OPTION CARD INSTRUCTIONS

**IRUMA BUSINESS CENTER (SOLUTION CENTER)** 480, Kamifujisawa, Iruma, Saitama 358-8555, Japan Phone 81-4-2962-5696 Fax 81-4-2962-6138

**YASKAWA ELECTRIC AMERICA, INC.**

2121 Norman Drive South, Waukegan, IL 60085, U.S.A. Phone 1-847-887-7000 Fax 1-847-887-7370

**YASKAWA ELETRICO DO BRASIL COMERCIO LTD.A.** Avenida Fagundes Filho, 620 Bairro Saude-Sao Paulo-SP, Brazil CEP: 04304-000 Phone 55-11-5071-2552 Fax 55-11-5581-8795

**YASKAWA ELECTRIC EUROPE GmbH** Am Kronberger Hang 2, 65824 Schwalbach, Germany Phone 49-6196-569-300 Fax 49-6196-569-312

**YASKAWA ELECTRIC UK LTD.** 1 Hunt Hill Orchardton Woods Cumbernauld, G68 9LF, United Kingdom Phone 44-1236-735000 Fax 44-1236-458182

**YASKAWA ELECTRIC KOREA CORPORATION** 7F, Doore Bldg. 24, Yeoido-dong, Youngdungpo-Ku, Seoul 150-877, Korea Phone 82-2-784-7844 Fax 82-2-784-8495

**YASKAWA ELECTRIC (SINGAPORE) PTE. LTD.** 151 Lorong Chuan, #04-01, New Tech Park 556741, Singapore Phone 65-6282-3003 Fax 65-6289-3003

**YASKAWA ELECTRIC (SHANGHAI) CO., LTD.** No.18 Xizang Zhong Road. Room 1702-1707, Harbour Ring Plaza Shanghai 200001, China Phone 86-21-5385-2200 Fax 86-21-5385-3299

**YASKAWA ELECTRIC (SHANGHAI) CO., LTD. BEIJING OFFICE** Room 1011A, Tower W3 Oriental Plaza, No.1 East Chang An Ave., Dong Cheng District, Beijing 100738, China Phone 86-10-8518-4086 Fax 86-10-8518-4082

**YASKAWA ELECTRIC TAIWAN CORPORATION** 9F, 16, Nanking E. Rd., Sec. 3, Taipei, Taiwan Phone 886-2-2502-5003 Fax 886-2-2505-1280

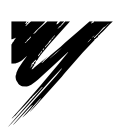

**YASKAWA** 

YASKAWA ELECTRIC CORPORATION

In the event that the end user of this product is to be the military and said product is to be employed in any weapons systems or the manufacture thereof, the export will fall under the relevant regulations as stipulated in the Foreign Exchange and Foreign Trade Regulations. Therefore, be sure to follow all procedures and submit all relevant documentation according to any and all rules, regulations and laws that may apply. Specifications are subject to change without notice for ongoing product modifications and improvements.

© 2000-2007 YASKAWA ELECTRIC CORPORATION. All rights reserved.

05-7⑦ Printed in Japan April 2007 00-11  $\otimes$ -0 MANUAL NO. TOBZ-C736-70.6B